# Perl for Biologists

Session 10

May 6, 2015

# *Object Oriented Programming and BioPERL*

Jaroslaw Pillardy

Session 10: Object Oriented Programming Perl for Biologists 1.2

 $\frac{1}{1}$ 

# **Subroutines and functions**

Subroutine can be declared in Perl script as a named block of code:

```
sub sub_name
\{code;}
```
There is no difference between subroutine and function: declaration is the same and it **ALWAYS returns a value** (not always a useful one …)

# **Subroutines and functions**

Subroutine can be called or referenced in two ways

By name as an object

&sub\_name**;**

By name as a subroutine

sub name(arg1, arg2, …) ;

# **Global and local variables: scope**

Local variables, accessible only in a given code block can be declared using "**my**" keyword:

**my** \$variable;

Local variable can be declared in ANY code block, not only in a subroutine.

Local variable declared in a code block is also declared in all child code blocks inside this code block

Using local variables wherever possible is a VERY good programming practice.

# **Arguments**

In programming, there are two methods of passing variables to subroutines:

## **BY VALUE**

The subroutine receives a **copy of the data**, and any changes made in a subroutine **DO NOT** affect original variables

# **BY REFERENCE**

The subroutine receives **exactly the same variables** as listed in the arguments, any changes made in a subroutine **DO affect** original variables. This is Perl default.

# **Arguments**

Variables passed to the subroutine are always passed in list context, i.e. as if they were one long array.

It works if we want to pass a few scalar variables followed by ONE array:

```
subroutine($var1, $var2, @arr);
```
We can recover variables in the subroutine if we know how many scalars are in the front:

**my** (\$var1, \$var2, @arr) = @\_;

# **Arguments**

... or by using references to arrays or hashes:

subroutine(\@arr1, \$var2, \@arr2);

**my** (\$arr1ref, \$var2, \$arr2ref) = @\_;  $\texttt{Qarr1} = \texttt{Q} \{ \texttt{Sarrlref} \}$ ;  $\texttt{Qarr2} = \texttt{Q} \{ \texttt{Sarr2ref} \}$ ;

. .

- 1. Take a close look at script2b.pl. There are several potential problems with this script, find them and modify the script to fix the problems.
- a) Function **opendir** may fail to open directory, but potential error is not handled at all.
- b) What if a directory is empty? Subroutine listfiles variable \$n will be zero in this case, triggering "division by zero" error. This case should be detected and handled separately.
- c) The subroutine counts all objects in a directory except "." and ".." for the total number of files, which includes directories and symbolic links. Instead, only total number of files should be counted.
- d) What if we have a directory ending with ".pl"? It will be counted as Perl script file, while instead only files with ".pl" extension should be counted.

### /home/jarekp/perl\_09/exercise1.pl

2. Modify script4.pl to eliminate problem with symbolic links circular references.

There are two ways to eliminated this problem:

a) Do not allow the script to follow symbolic links

/home/jarekp/perl\_09/exercise2a.pl

b) Limit the script to maximum recursion level (i.e. number of times the function calls itself).

/home/jarekp/perl\_09/exercise2b.pl

3. Write a program computing factorial of an integer specified in its command line. Use a recursive function to compute factorial, make sure it handles errors (like invalid input) properly.

/home/jarekp/perl\_09/exercise3.pl

```
#!/usr/local/bin/perlif($#ARGV != 0)
{print "USAGE: exercise3.pl number\n";
                        exit;}
my $n = $ARGV[0];
if($n !~ /^\d+$/)
{print "$n is not a positive integer\n";
                       exit;}\mathop{\hbox{\rm\footnotesize\rm\footnotesize\rm\footnotesize\rm\footnotesize\rm\footnotesize\rm\footnotesize\rm\footnotesize\rm\footnotesize\rm\footnotesize\rm\rm\footnotesize\rm\footnotesize\rm\footnotesize\rm\footnotesize\rm\footnotesize\rm\footnotesize\rm\footnotesize\rm\footnotesize\rm\rm\footnotesize\rm\footnotesize\rm\footnotesize\rm\footnotesize\rm\footnotesize\rm\footnotesize\rm\footnotesize\rm\footnotesize\rm\footnotesize\rm\footnotesize\rm\footnotesize\rm\footnotesize\footnotesize\rm\footnotesize\rm\footnotesize\rm\footnotesize\rm\footnotesize\rm\footnotesize\rmprint "$n! is $nf\n";
sub factorial{my ($m) = @_;
                         if($m <= 1){return 1;}
                         return $m * factorial($m - 1);
}
```
4. Write a program that computes total GC content of all sequences in a given fasta file (file name should be given as an argument). Use subroutines to make the code clean, understandable and reusable. Test the program on fasta file from session 8 (/home/jarekp/perl\_08/fasta\_in.fa).

/home/jarekp/perl\_09/exercise4.pl

Let's create a script to

- 1. Compute reverse-complement of a DNA string
- 2. Cut the a DNA string at a specified pattern (apply digestion enzyme) and print the number of fragments created

Lets do it using subroutines and functions

… and then convert it to an object-oriented code.

#### #!/usr/local/bin/perl**use strict**;**use warnings**;

**my** \$seqStr <sup>=</sup>"ACGGGCTGAATTCGGGGAATTTCCCTTACTAGAATTCAGCGGGACCCAGGGAGCCCC";

```
print revcom($seqStr), "\n";
```

```
print cut($seqStr, "GAATTC"), "\n";
```

```
sub cut{my $this_seq_string =shift @_;
        my $pattern =shift @_;
        my @sites =split /$pattern/, $this_seq_string;
        return $#sites+1;
}sub revcom{my $this_seq_string =shift @_;
        my $result =reverse $this_seq_string;
        $result=~s/A/X/gi;
$result=~s/T/A/gi;
$result=~s/X/T/gi;
$result=~s/C/X/gi;
$result=~s/G/C/gi;
$result=~s/X/G/gi;return $result
}
```
# **Re-write the code with Object Oriented PERL**

#### **Subroutine**

script1.pl

script2.pl

```
my $seqStr ="ACGGGCTGAATTCGGGGAATTTCCCTTACTAGAATTCAGCGGGACCCAGGGAGCCCC";
```

```
print revcom($seqStr), "\n";
```

```
print cut($seqStr, "GAATTC"), "\n";
```
#### **Object Oriented Perl**

```
use mySeqAnalyzer;my $seqObject = mySeqAnalyzer->new ("ACGGGCTGAATTCGGGGAATTTCCCTTACTAGAATTCAGCGGGACCCAGGGAGCCCC");
print $seqObject->revcom(), "\n";
print $seqObject->cut("GAATTC"), "\n";
```
# **Basics of Object Oriented Programming**

**Class**: A template that defines the state and behavior of a data type.

**Object**: An instance of a class: a named part of memory organized according to class (template) definition. It is a pointer.

**Constructor:** A method to create an object, normally named "new".

**Method**: A function in a class (and object).

**Field**: A data field (variable) in an object. Usually private (hidden).

**Property**: An exposed data field (variable) in an object. In Perl same as field, in many other languages it is a method that gets or sets a variable in a way that it looks like a variable itself.

# **Syntax in Object Oriented PERL Programming**

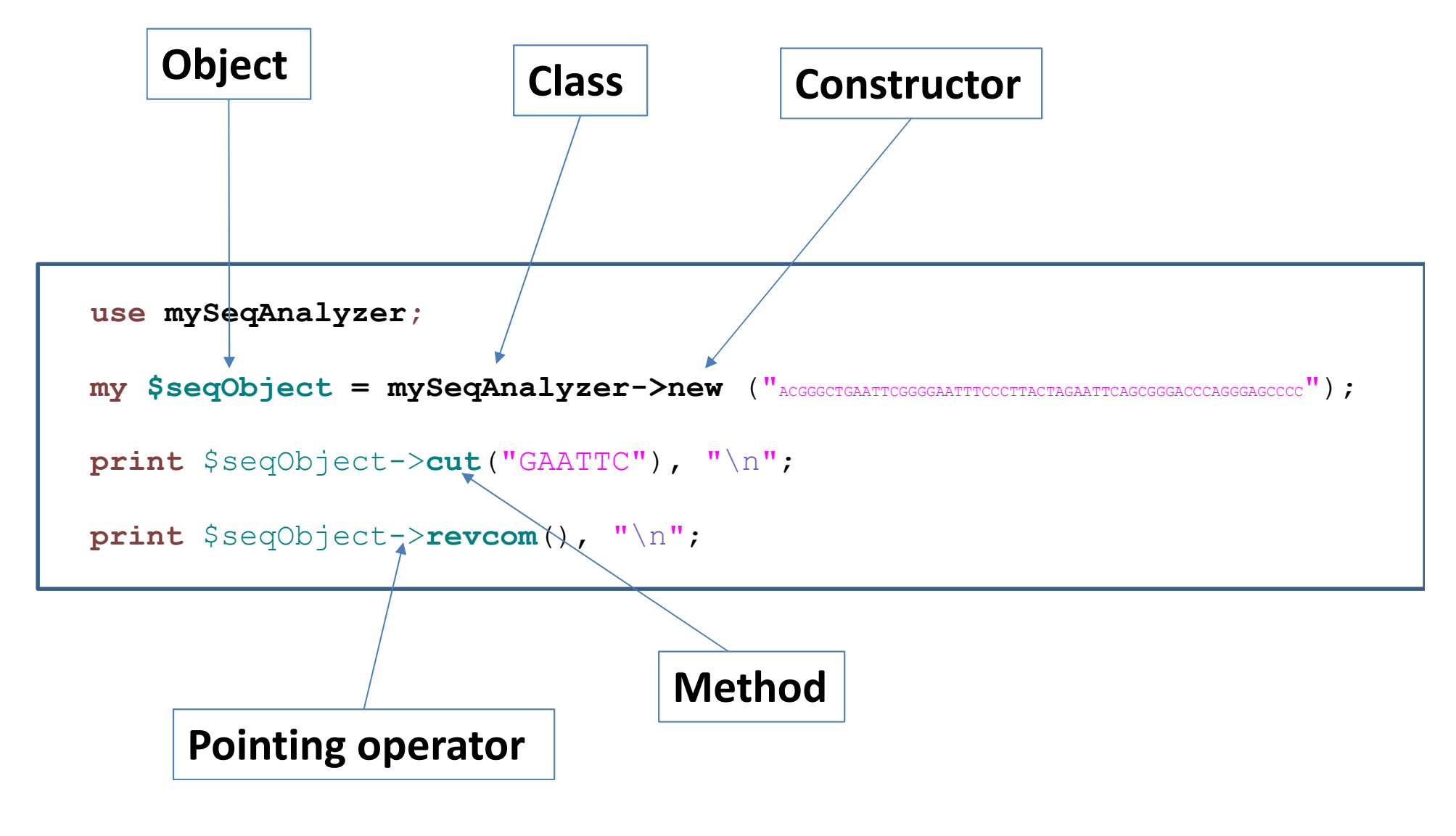

```
#!/usr/local/bin/perl
```
**use strict**;

**use warnings**;

```
package mySeqAnalyzer;
```

```
sub new
```

```
\{my $class =shift;
    my $self = {
                      _seqstr => shift
                };
return bless $self;
}
```

```
sub cut{my ($self, $pattern) = @_;
my @sites =split /$pattern/, $self->{_seqstr};
     return $#sites+1; 
}sub revcom{my (\$self) = @;

my $result =reverse $self->{_seqstr};
        $result=~s/A/X/gi;
$result=~s/T/A/gi;
$result=~s/X/T/gi;
$result=~s/C/X/gi;
$result=~s/G/C/gi;
$result=~s/X/G/gi;return $result;
}1;
```
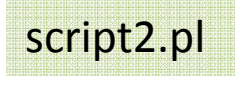

```
#!/usr/local/bin/perluse strict;
use warnings;use mySeqAnalyzer;my $seqObject = mySeqAnalyzer->new 
("ACGGGCTGAATTCGGGGAATTTCCCTTACTAGAATTCAGCGGGACCCAGGGAGCCCC");#lets print an object
print "seqObject is " . $seqObject . "\n";
#lets print results of methodsprint "revcom() is\n";
print $seqObject->revcom(), "\n";
print "cut(\"GAATTC\") is\n";
print $seqObject->cut("GAATTC"), "\n";
#lets print internal data (variable)print "field _seqstr is\n";
print $seqObject->{_seqstr} . "\n";
```
# **Re-write the code with Object Oriented PERL**

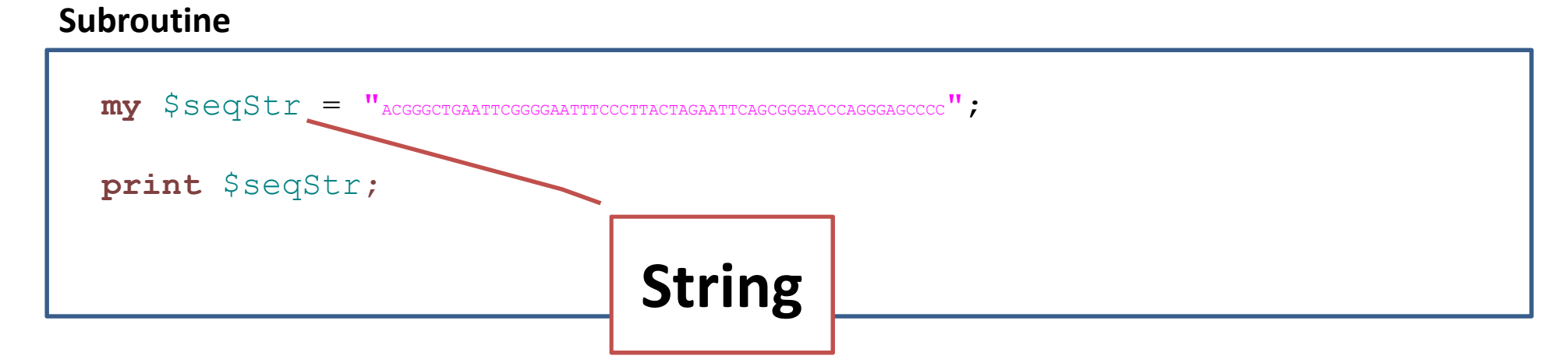

#### **Object Oriented PERL**

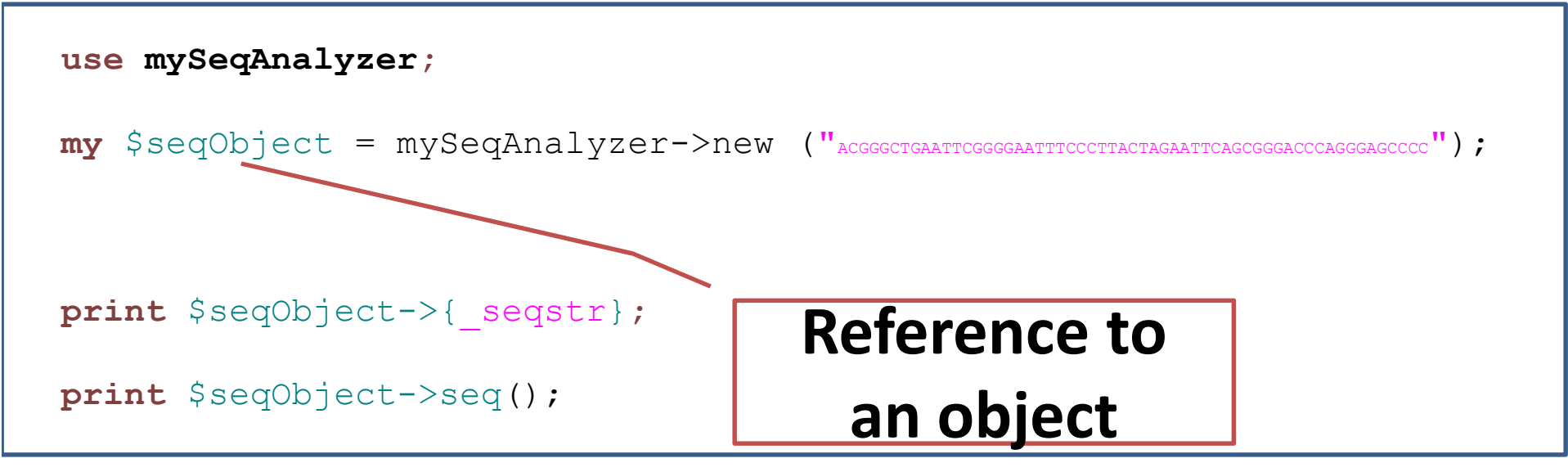

#### **CPAN (www.cpan.org) : The largest PERL module depository**

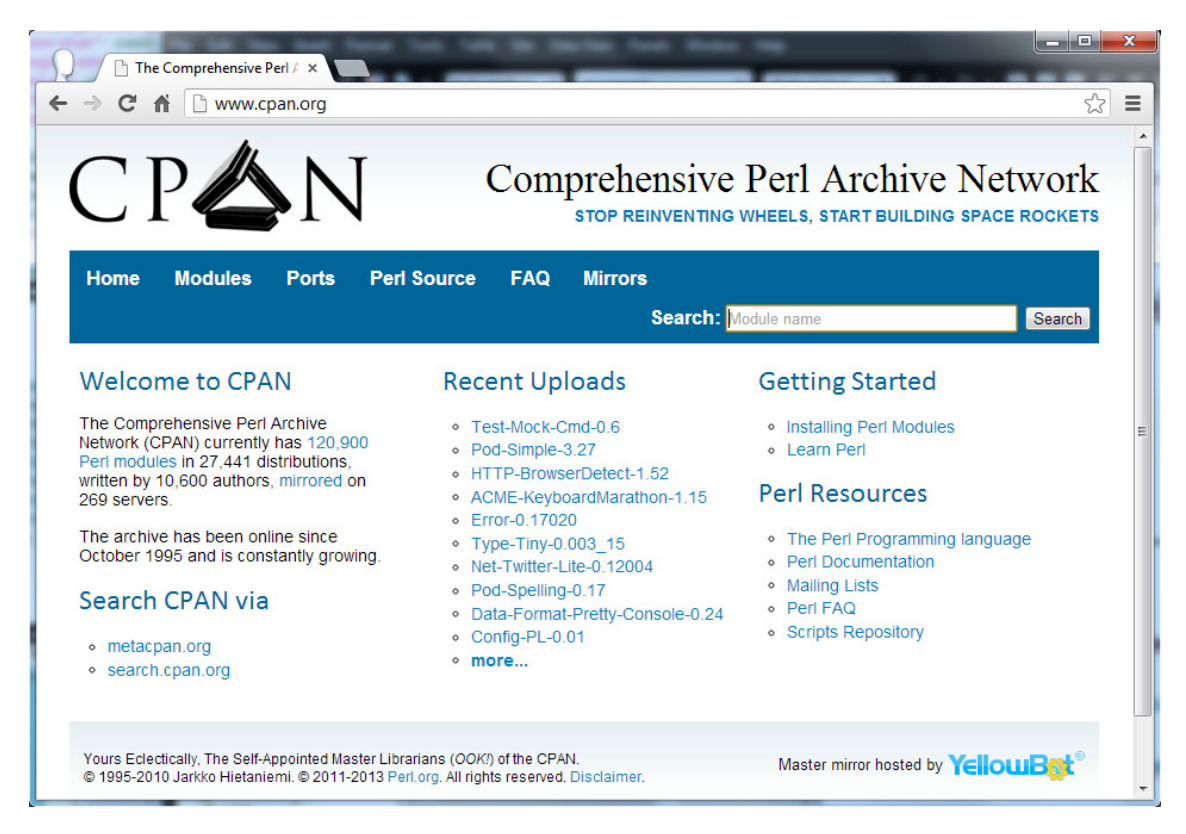

Before you write your own PERL function, you might want to check CPAN to see if it is already available.

# **Installation of PERL modules**

#### **Shared location (require root privilege):**

 /usr/local/lib/perl5/site\_perl/5.16.2/x86\_64-linux-thread-multi /usr/local/lib/perl5/site\_perl/5.16.2 /usr/local/lib/perl5/5.16.2/x86\_64-linux-thread-multi/usr/local/lib/perl5/5.16.2

**Local (in user home directory):**

/home/jarekp/perl5/lib/perl5

# **Paths of installed PERL modules are defined in the @INC array**

## **\$ perl -V**

/usr/local/lib/perl5/site\_perl/5.16.2/x86\_64-linux-thread-multi /usr/local/lib/perl5/site\_perl/5.16.2 /usr/local/lib/perl5/5.16.2/x86\_64-linux-thread-multi/usr/local/lib/perl5/5.16.2

# **Paths of installed PERL modules are defined in the @INC array**

If module not found, you will see error message like:

\$ perl -e "use xxxxx;"

Can't locate xxxxx.pm in @INC (@INC contains: /usr/local/lib/perl5/site\_perl/5.16.2/x86\_64-linuxthread-multi /usr/local/lib/perl5/site\_perl/5.16.2 /usr/local/lib/perl5/5.16.2/x86\_64-linux-thread-multi /usr/local/lib/perl5/5.16.2 .) at -e line 1.

#### **PERL modules can be installed locally**

#### **On Linux, run the command "cpan" .**

First time running cpan, you will need to configure the cpan. When prompted for questions, you can use the default answer by simply press "return". Type "exit" and press "return" after cpan configuration is finished.

### **At this point, you will need to logout and login**

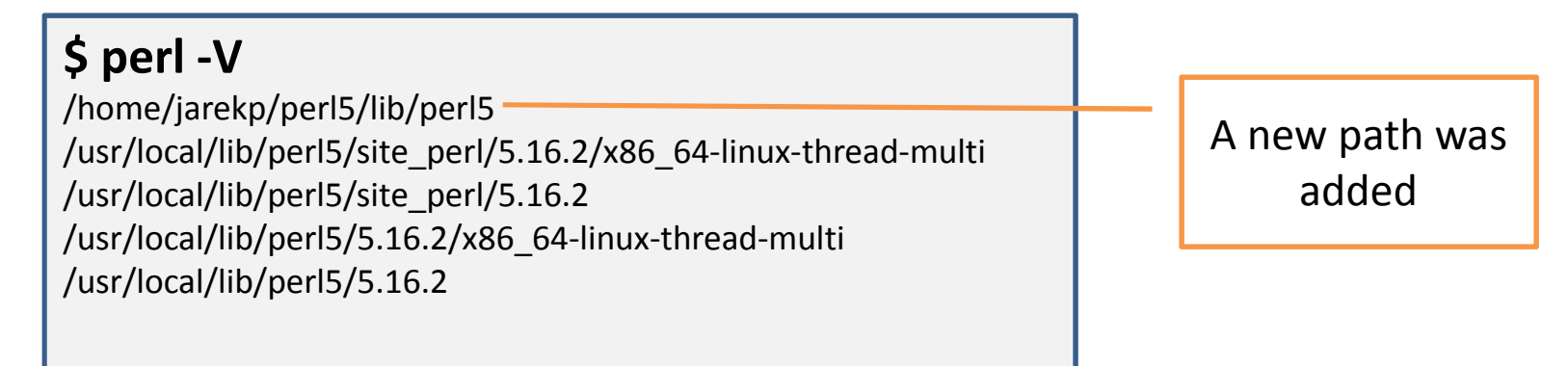

**Sometimes automatic configuration gets confused …**

#### **If you don't see new path leading to /home/xxxx/perl5 in perl -V**

Edit your /home/xxxx/.bashrc file and add

export PERL\_LOCAL\_LIB\_ROOT="\$PERL\_LOCAL\_LIB\_ROOT:/home/xxxx/perl5";export PERL\_MB\_OPT="--install\_base /home/xxxx/perl5"; export PERL\_MM\_OPT="INSTALL\_BASE=/home/xxxx/perl5"; export PERL5LIB="/home/xxxx/perl5/lib/perl5:\$PERL5LIB";export PATH="/home/xxxx/perl5/bin:\$PATH";

Log out and log in and then rerun perl -V.

#### **Where are your CPAN settings?**

On Linux they are in your home directory, usually under

### /home/xxxx/.local/share/.cpan

CPAN will also modify your startup script (/home/jarekp/.bashrc):

export PERL\_LOCAL\_LIB\_ROOT="\$PERL\_LOCAL\_LIB\_ROOT:/home/jarekp/perl5"; export PERL\_MB\_OPT="--install\_base /home/jarekp/perl5"; export PERL\_MM\_OPT="INSTALL\_BASE=/home/jarekp/perl5"; export PERL5LIB="/home/jarekp/perl5/lib/perl5:\$PERL5LIB";export PATH="/home/jarekp/perl5/bin:\$PATH";

If you ever want to start fresh with no local Perl modules

- -Remove directory /home/xxxx/.local/share/.cpan
- Remove Perl export lines from your /home/xxxx/.bashrc -
- -Remove directory tree /home/xxxx/perl5
- -Log out and log in

# **1. To install a PERL module, use "cpan install Module\_Name**

**e.g.** 

**cpan install String::Random**

# **2. After installation, you can verify the installation by**

**perldoc String::Random**

**Or** 

**perl –e "use String::Random"**

**Or**

**perl -MString::Random -e "print \"OK\n\"";**

#### **Example: Generate a random DNA sequence**

- **1. Install PERL module String::Random** cpan install String::Random
- **2. Read the documentation of this module** perldoc String::Random
- **3. Write a script.**

```
#!/usr/bin/perluse strict;
use warnings;use String::Random;
my $RandomSeq = String::Random->new();
my $seqstr= $RandomSeq->randregex('[ACGT]{1000}');
print $seqstr, "\n";
```
script3.pl

# **Introduction to BioPERL**

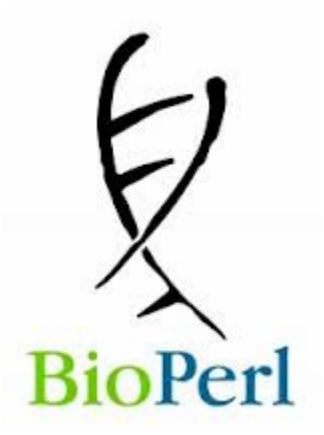

# http://www.bioperl.org

Perl for Biologists 1.2

### **Bio::Seq object**

>gi|24940137|emb|AJ419826.1| Coffea arabica mRNA for rubisco small subunit ATTCCCTTGCTGTTATTAGAAGAAAAAAGGAAGGGAACGAGCTAGCGAGAATGGCATCCTCAATGATCTC CTCGGCAGCTGTTGCCACCACCACCAGGGCCAGCCCTGCTCAAGCTAGCATGGTTGCACCCTTCAACGGCCTCAAAGCCGCTTCTTCATTCCCCATTTCCAAGAAGTCCGTCGACATTACTTCCCTTGCCACCAACGGTG GAAGAGTCCAGTGCATGCAGGTGTGGCCACCAAGGGGACTGAAGAAGTACGAGACTTTGTCATATCTTCCAGATCTCACCGACGAGCAATTGCTCAAGGAAATTGATTACCTTATCCGCAGTGGATGGGTTCCTTGCTTGGAATTCGAGTTGGAGAAAGGATTTGTGTACCGTGAATACCACAGGTCACCGGGATACTATGACGGACGCT

#### Properties:

- **1. display\_id** : gi|24940137|emb|AJ419826.1|
- **2. desc**: Coffea arabica mRNA for rubisco small subunit
- **3. seq**: ATTCCCTTG……
- **4. alphabet**: dna ('dna', 'rna', or 'protein')

### **Bio::Seq object**

>gi|24940137|emb|AJ419826.1| Coffea arabica mRNA for rubisco small subunit ATTCCCTTGCTGTTATTAGAAGAAAAAAGGAAGGGAACGAGCTAGCGAGAATGGCATCCTCAATGATCTC CTCGGCAGCTGTTGCCACCACCACCAGGGCCAGCCCTGCTCAAGCTAGCATGGTTGCACCCTTCAACGGCCTCAAAGCCGCTTCTTCATTCCCCATTTCCAAGAAGTCCGTCGACATTACTTCCCTTGCCACCAACGGTG GAAGAGTCCAGTGCATGCAGGTGTGGCCACCAAGGGGACTGAAGAAGTACGAGACTTTGTCATATCTTCCAGATCTCACCGACGAGCAATTGCTCAAGGAAATTGATTACCTTATCCGCAGTGGATGGGTTCCTTGCTTGGAATTCGAGTTGGAGAAAGGATTTGTGTACCGTGAATACCACAGGTCACCGGGATACTATGACGGACGCT

#### Methods:

- **1. display\_id ()**: get or set id. E.g. \$seqobj->display\_id("newID");
- **2. desc()**: get or set description line.
- **3. seq()**: get or set sequence string
- **4. alphabet()**: get or set alphabet

### **Bio::Seq object**

>gi|24940137|emb|AJ419826.1| Coffea arabica mRNA for rubisco small subunit ATTCCCTTGCTGTTATTAGAAGAAAAAAGGAAGGGAACGAGCTAGCGAGAATGGCATCCTCAATGATCTC CTCGGCAGCTGTTGCCACCACCACCAGGGCCAGCCCTGCTCAAGCTAGCATGGTTGCACCCTTCAACGGCCTCAAAGCCGCTTCTTCATTCCCCATTTCCAAGAAGTCCGTCGACATTACTTCCCTTGCCACCAACGGTG GAAGAGTCCAGTGCATGCAGGTGTGGCCACCAAGGGGACTGAAGAAGTACGAGACTTTGTCATATCTTCCAGATCTCACCGACGAGCAATTGCTCAAGGAAATTGATTACCTTATCCGCAGTGGATGGGTTCCTTGCTTGGAATTCGAGTTGGAGAAAGGATTTGTGTACCGTGAATACCACAGGTCACCGGGATACTATGACGGACGCT

#### Other Methods:

- **1. revcom ()**: return reverse-complement sequence object
- **2. translate()**: translate.
- **3. subseq()**: return a substring of the sequence
- **4. trunc()**: return a sequence object with part of the sequence

#!/usr/local/bin/perl

```
use strict;
use warnings;use String::Random;use Bio::Seq;my $RandomSeq = String::Random->new();
my $seqstr= $RandomSeq->randregex('[ACGT]{1000}');
my $seqObject = Bio::Seq->new (-seq => $seqstr,
                                -display_id => "myseq1",
                                -desc => "This is an example",
                                -alphabet => "dna");
print $seqObject->seq(), "\n\n";
print $seqObject->length(), "\n\n";
print $seqObject->display_id(), "\n\n";
print $seqObject->translate(-frame=>0)->seq(), "\n\n";
my $newseq = $seqObject->trunc(10, 100)->revcom();
print $newseq->translate(-frame=>1)->seq(), "\n";
```
# **A simple example:**#!/usr/local/bin/perl**use strict**;**use warnings**;

#### $\frac{1}{2}$ **A Constructor:**

**use** String::Random;

```
-display_id => "myseq1",
                                                               -desc =\nbrace "This is a
                                                               -desc-desc => "This is an example",
                                                                      \frac{1}{2} \frac{1}{2} \frac{1}{2} \frac{1}{2} \frac{1}{2} \frac{1}{2} \frac{1}{2} \frac{1}{2} \frac{1}{2} \frac{1}{2} \frac{1}{2} \frac{1}{2} \frac{1}{2} \frac{1}{2} \frac{1}{2} \frac{1}{2} \frac{1}{2} \frac{1}{2} \frac{1}{2} \frac{1}{2} \frac{1}{2} \frac{1}{2} -alphabet => "dna");
-alphabet => "dna");
my $seqObject = Bio::Seq->new (-seq => $seqstr,
```

```
print $seqObject->seq(), "\n\n";
print $seqObject->length(), "\n\n";
print $seqObject->display_id(), "\n\n";
print $seqObject->translate(-frame=>0)->seq(), "\n\n";
my $newseq = $seqObject->trunc(10, 100)->revcom();
```
### **Returned Data Type of the Method**

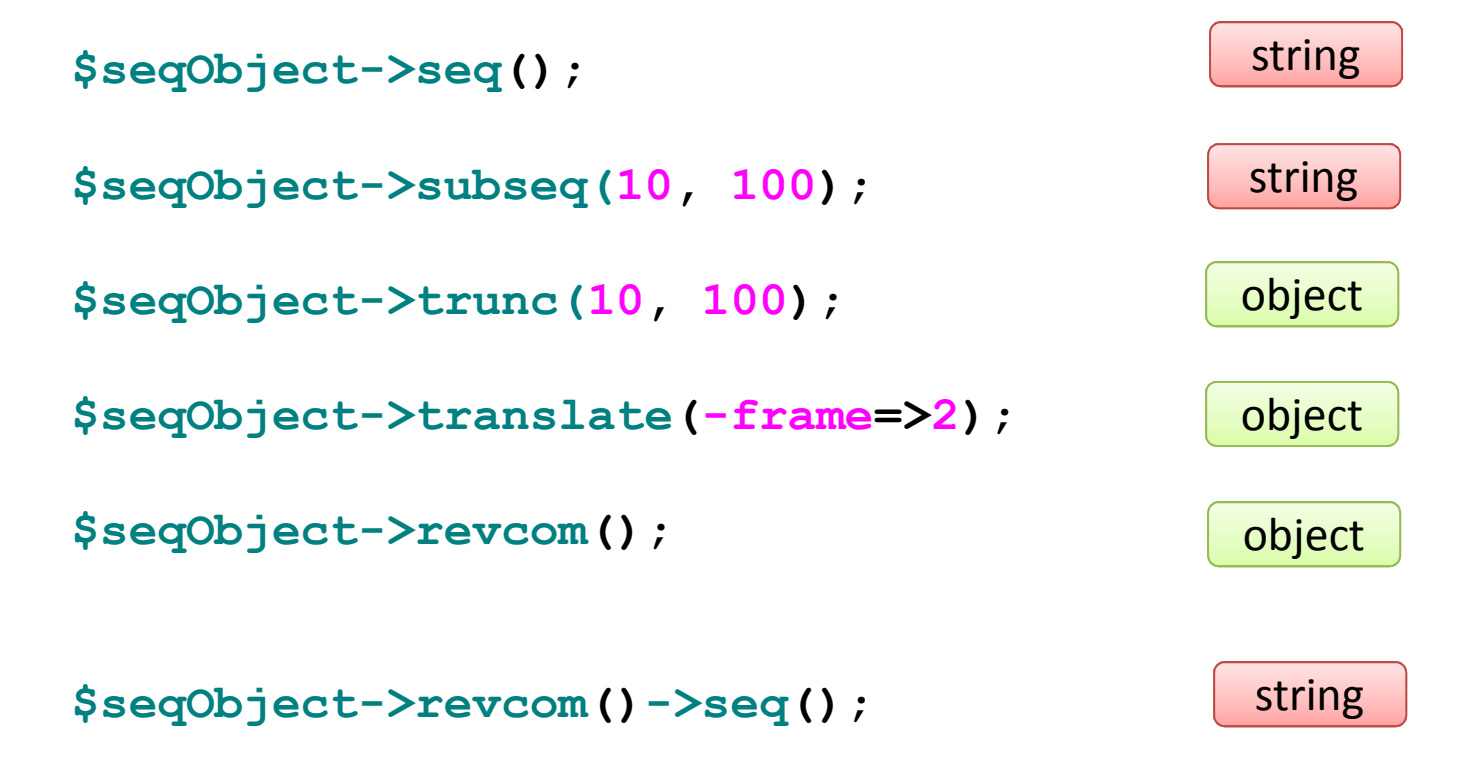

# **Do not print object reference**

```
No
print $seqObject->revcom();
```

```
$seqObject_r = $seqObject->revcom();
print $seqObject_r ->seq();
```

```
Yes
print $seqObject->revcom()->seq();
```
#### **A simple example:**

#!/usr/local/bin/perl**use strict**;**use warnings**;

#### **use** String::Random;**use** Bio::Seq;**Some methods:**

```
print $seqObject->seq(), "\n\n";
\frac{1}{2}print $seqObject->display_id(), "\n\n";
 print $seqObject->translate(-frame=>0)->seq(), "\n\n";
 print $seqObject->length(), "\n\n";
```

```
my $newseq = $seqObject->trunc(10, 100)->revcom();
```

```
print $newseq->translate(
print\frac{1}{2}print $newseq->translate(-frame=>1)->seq(), "\n";
```

```
print $newseq->translate(-frame=>1)->seq(), "\n";
```
#### **6-FRAME Translation**

```
print $seqObject->translate(-frame=>0)->seq();
print $seqObject->translate(-frame=>1)->seq();
print $seqObject->translate(-frame=>2)->seq();
```

```
my $seqObject_r = $seqObject->revcom();
```

```
print $seqObject_r->translate(-frame=>0)->seq();
print $seqObject_r->translate(-frame=>1)->seq();
print $seqObject_r->translate(-frame=>2)->seq();
```
#### **Alternative ways to create the sequence objects**

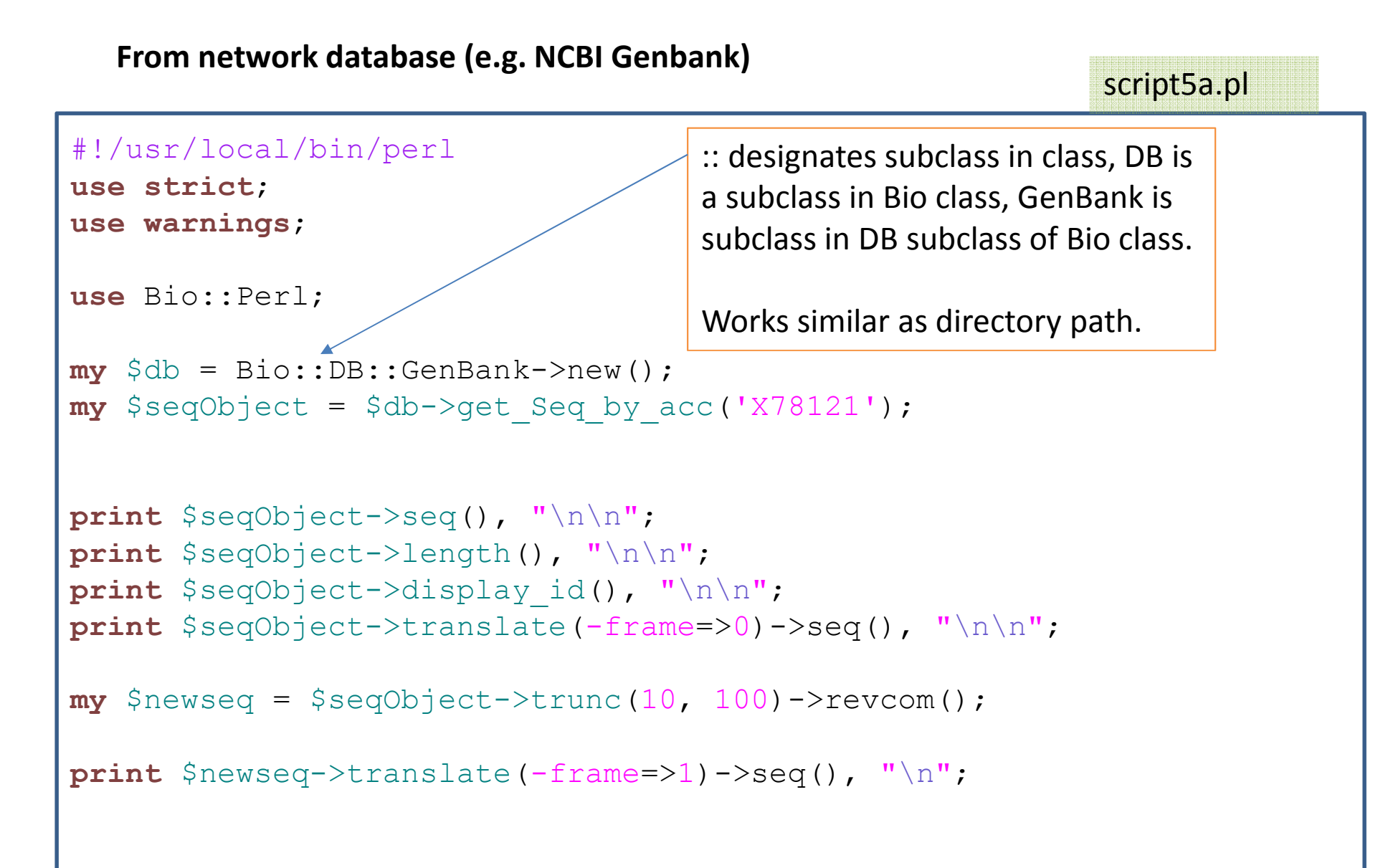

#### **Alternative ways to create the sequence objects**

#### **From file**

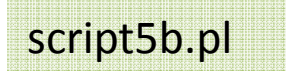

```
#!/usr/local/bin/perluse strict;
use warnings;use Bio::SeqIO;my $in = Bio::SeqIO->new(-file => "inputfile.fasta" ,-format => 'Fasta');
while ( my $seqObject = $in->next_seq() ) 
{print "\n------------------------------\n";
       print $seqObject->seq(), "\n\n";
       print $seqObject->length(), "\n\n";
       print $seqObject->display_id(), "\n\n";
       print $seqObject->translate(-frame=>0)->seq(), "\n\n";
       my $newseq = $seqObject->trunc(10, 100)->revcom();
       print $newseq->translate(-frame=>1)->seq(), "\n";
}
```
### script5c.pl

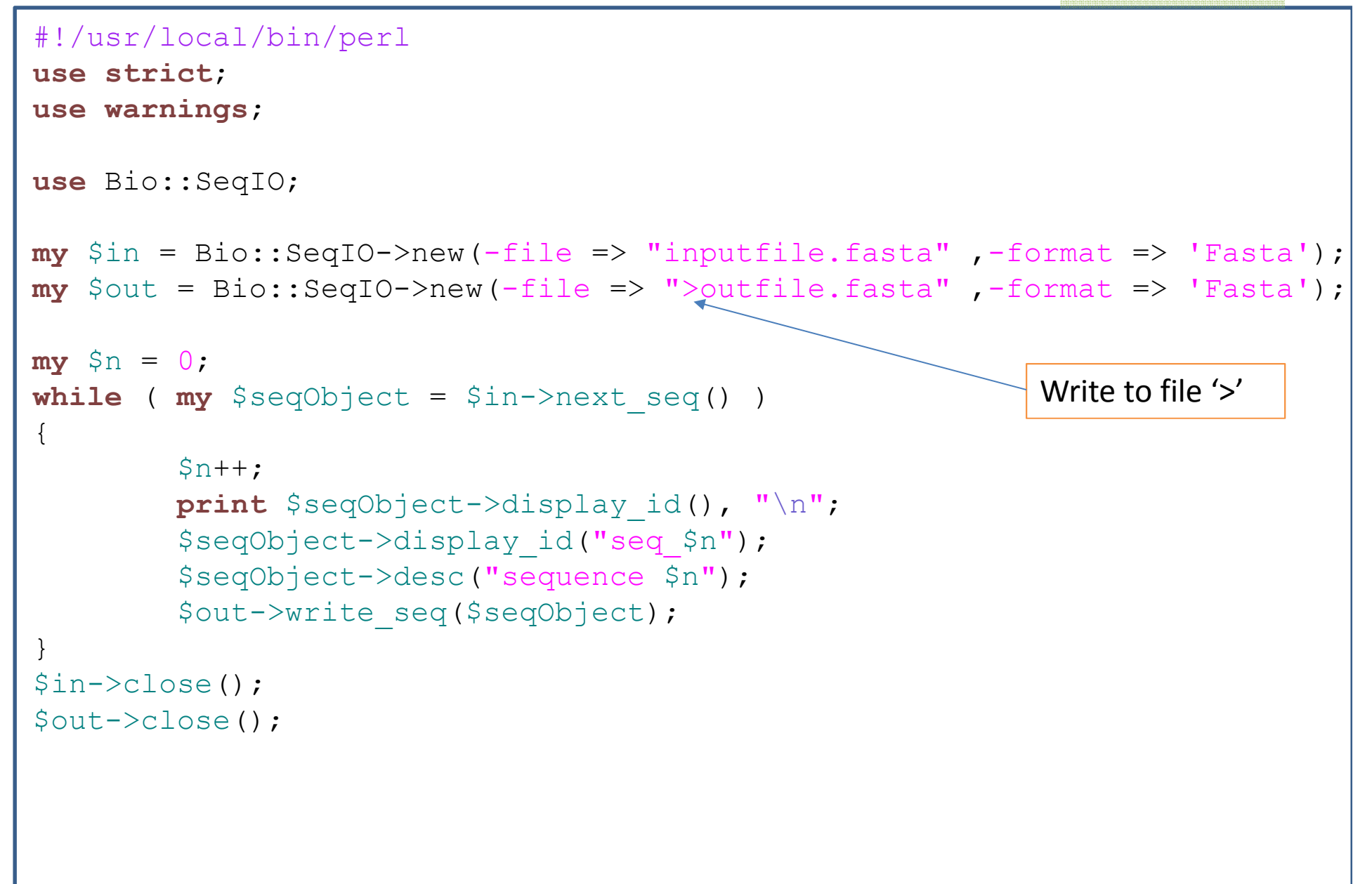

# Exercises

1. Write a script to read a DNA FASTA file and write it as protein sequence (after translation) into another fasta file. Use yeast\_orf.fasta to as the input file. HINT: Modify script5c.pl.

2. Use String::Random to create 10 1kb random DNA sequences, and write to a new FASTA file. HINT: Use cpan to install locally String::Random. Create 10 random 1kb sequences in a loop and write them to a FASTAfile.

3. Add to mySeqAnalyzer.pm a method to print sequence stored in the object, name it seq(), same as in BioPERL.